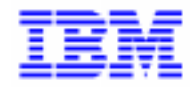

VisualAge Pacbase 2.5

# VA PAC 2.0/2.5 - OS/2 & WINDOWS/NT **OPERATIONS MANUAL VOLUME IV: NON STANDARD RETRIEVALS**

DEZN2000201A

Note

Before using this document, read the general information under "Notices" on the next page.

According to your license agreement, you may consult or download the complete up-to-date collection of the VisualAge Pacbase documentation from the VisualAge Pacbase Support Center at:

http://www.software.ibm.com/ad/vapacbase/support.htm

Consult the Catalog section in the Documentation home page to make sure you have the most recent edition of this document.

### **First Edition (August 1998)**

This edition applies to the following licensed programs:

- VisualAge Pacbase Version 2.0
- VisualAge Pacbase Version 2.5

Comments on publications (including document reference number) should be sent electronically through the Support Center Web site at:

http://www.software.ibm.com/ad/vapacbase/support.htm or to the following postal address: IBM Paris Laboratory VisualAge Pacbase Support [30, rue du Château des Rentiers](http://www.software.ibm.com/ad/vapacbase/support.htm) 75640 PARIS Cedex 13 FRANCE

When you send information to IBM, you grant IBM a nonexclusive right to use or distribute the information in any way it believes appropriate without incurring any obligation to you.

### **@ Copyright International Business Machines Corporation 1983, 1999. All rights reserved.**

Note to U.S. Government Users – Documentation related to restricted rights – Use, duplication or disclosure is subject to restrictions set forth in GSA ADP Schedule Contract with IBM Corp.

### **NOTICES**

References in this publication to IBM products, programs, or services do not imply that IBM intends to make these available in all countries in which IBM operates. Any reference to an IBM product, program, or service is not intended to state or imply that only that IBM product, program, or service may be used. Subject to IBM's valid intellectual property or other legally protectable rights, any functionally equivalent product, program, or service may be used instead of the IBM product, program, or service. The evaluation and verification of operation in conjunction with other products, except those expressly designated by IBM, are the responsibility of the user.

IBM may have patents or pending patent applications covering subject matter in this document. The furnishing of this document does not give you any license to these patents. You can send license inquiries, in writing, to:

Intellectual Property and Licensing International Business Machines Corporation North Castle Drive, Armonk, New-York 10504-1785 USA

Licensees of this program who wish to have information about it for the purpose of enabling: (i) the exchange of information between independently created programs and other programs (including this one) and (ii) the mutual use of information which has been exchanged, should contact:

IBM Paris Laboratory SMC Department 30, rue du Château des Rentiers 75640 PARIS Cedex 13 FRANCE

Such information may be available, subject to appropriate terms and conditions, including in some cases, payment of a fee.

IBM may change this publication, the product described herein, or both.

### **TRADEMARKS**

IBM is a trademark of International Business Machines Corporation, Inc.

AIX, AS/400, CICS, CICS/MVS, CICS/VSE, COBOL/2, DB2, IMS, MQSeries, OS/2, PACBASE, RACF, RS/6000, SQL/DS, TeamConnection, and VisualAge are trademarks of International Business Machines Corporation, Inc. in the United States and/or other countries.

Java and all Java-based trademarks and logos are trademarks of Sun Microsystems, Inc. in the United States and/or other countries.

Microsoft, Windows, Windows NT, and the Windows logo are trademarks of Microsoft Corporation in the United States and/or other countries.

UNIX is a registered trademark in the United States and/or other countries licensed exclusively through X/Open Company Limited.

All other company, product, and service names may be trademarks of their respective owners.

 $\dot{N}$ 

# **TABLE OF CONTENTS**

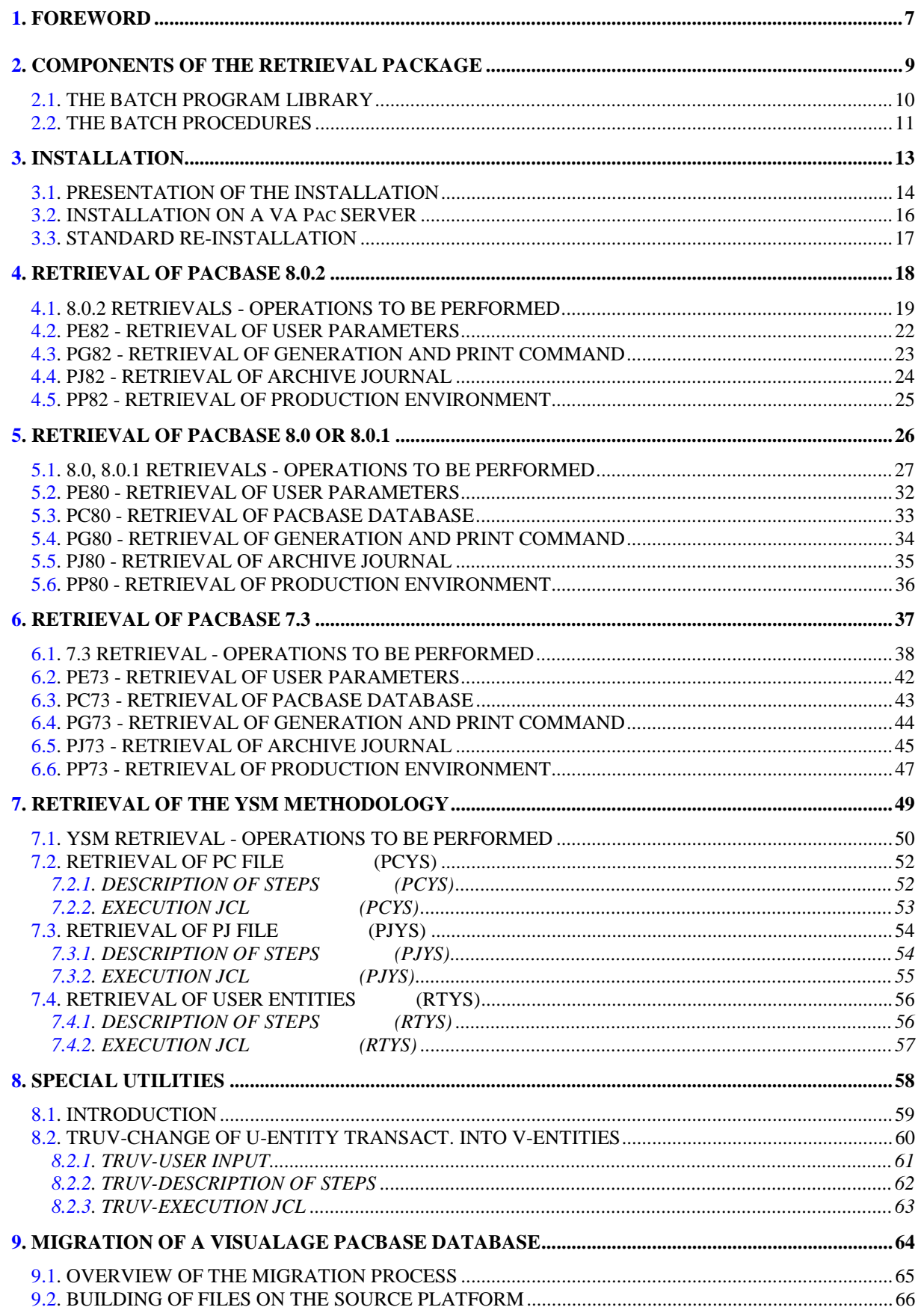

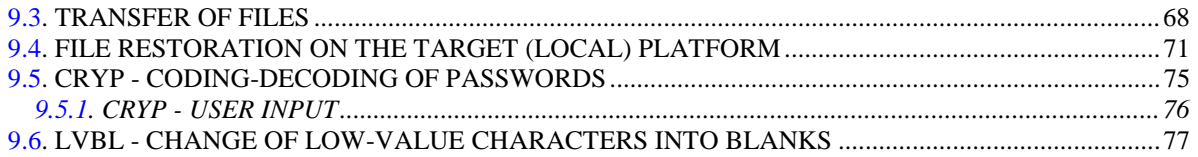

 **VisualAge Pacbase - Operations Manual Non-standard Retrievals FOREWORD** 1

# **1. FOREWORD**

### **FOREWORD**

### PURPOSE OF THIS MANUAL

This manual is intended for the VisualAge Pacbase Administrator. It describes the steps and instructions for retrieving databases created in Pacbase releases older than Release 160.

As a general rule, it is advised to install the new release/version in an environment quite separate from the older release environment, i.e, with different installation parameters.

<span id="page-8-0"></span> **VisualAge Pacbase - Operations Manual Non-standard Retrievals COMPONENTS OF THE RETRIEVAL PACKAGE 2**

# **2. COMPONENTS OF THE RETRIEVAL PACKAGE**

# <span id="page-9-0"></span>*2.1. THE BATCH PROGRAM LIBRARY*

### THE BATCH-PROGRAM LIBRARY

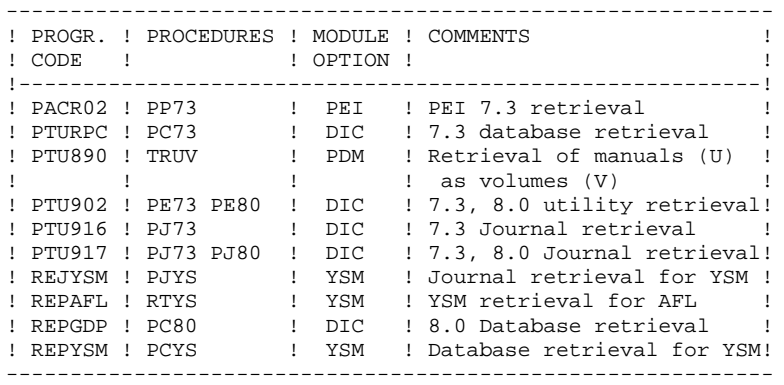

All the programs used in the procedures and not shipped in this package are included in the VisualAge Pacbase installation package.

# <span id="page-10-0"></span>*2.2. THE BATCH PROCEDURES*

### THE BATCH PROCEDURES

Procedures associated with batch processing are described in Parts II and III of the Operations Manual (Batch Procedures: Administrator's Guide --for those procedures involving only the Database Administrator-- and User's Guide --for those available to the user).

The documentation of each procedure includes the following:

- . General presentation
- Introduction
- Execution conditions
- Corrections in case of an ABEND.
- . Description of user input, processing and results, as well as recommendations for use.
- . Description of steps
- List of permanent and temporary files in use,
- Return codes (if any) produced by each step.
- . Command file (JCL lines).

### **COMPONENTS OF THE RETRIEVAL PACKAGE 2 THE BATCH PROCEDURES** 2

### PROCEDURE CLASSIFICATION

Batch procedures are documented in the following manuals:

### Batch procedures - Administrator's Guide:

- 1) Database management utilities.
- 2) Versioning utilities (PEI and Pactransfer).
- 3) Manager's utilities.
- 4) Migrations.

### Batch procedures - User's guide:

- 1) Standard procedures.
- 2) Personalized extraction and automated documentation.
- 3) Quality analysis and control.
- 4) Methodology integrity check.
- 5) Pactables.
- 6) Impact Analysis.
- 7) VisualAge Smalltalk / VisualAge Pacbase Bridge.

<span id="page-12-0"></span> **VisualAge Pacbase - Operations Manual Non-standard Retrievals INSTALLATION 3**

# **3. INSTALLATION**

# <span id="page-13-0"></span>*3.1. PRESENTATION OF THE INSTALLATION*

### & GENERAL PRESENTATION

This package is supplied on a diskette which enables you to install all the programs and procedures required on a VA Pac server.

### INSTALLATION DISKETTE

The diskette contains the FRA directory for an installation in French and the ENG directory for an installation in English. Each directory contains the following elements:

- . The INSTALL.CMD installation procedure,
- . A brief installation documentation in LISEZMOI.TXT or README.TXT,
- . The REINST.CMD re-installation procedure,
- . All the programs of the package, compressed in the PGM.ZIP file,
- . All the procedures of the package in the PROC directory.

The PKUNZIP directory, present on the installation diskette, is used to decompress programs and files at the time of installation.

### INSTALLATION STEPS

The installation comprizes two steps:

- . Preparation
- . Installation itself.

# **PREPARATION**

All the elements are installed under the VA Pac installation directories. So VA Pac must have been installed before.

You must know the parameters used for the VA Pac installation: "release" parameters, the volumes' drives in use.

If one of the disks used for VA Pac can be accessed via the LAN, you must be connected to the LAN to perform the installation.

### **ISNTALLATION**

Refer to sub-chapter "INSTALLATION ON A VA Pac SERVER".

# <span id="page-15-0"></span>*3.2. INSTALLATION ON A VA Pac SERVER*

### INSTALLATION ON A VA Pac SERVER

The INSTALL.CMD installation procedure can be run from the diskette or from VA Pac server's hard disk drive.

If INSTALL is run from the server's hard disk, the user must first copy INSTALL.CMD and PKUNZIP.EXE from the installation diskette on the server's hard disk.

### EXECUTION OF INSTALL

The INSTALL procedure is run with the following VA Pac installation parameters:

- 1 : diskette drive used for the installation,
- 2 : volume for batch programs and procedures,
- 3 : release = root of VA Pac installation (with backslash),

Example:

INTALL A C \PACLAN

The INSTALL procedure does not create any directory; but it controls that VA Pac has been installed and that it is the first installation.

- VA Pac installation directories are used to:
	- . install batch programs and procedures ("release"\ BATCH\PGM and "release"\BATCH\PROC directories),
	- . copy the UPOK.VER file, containing the accurate reference of the release installed, in the "release" directory.

# <span id="page-16-0"></span>*3.3. STANDARD RE-INSTALLATION*

### STANDARD RE-INSTALLATION

A re-installation must be performed when a new release is available with corrections of bugs or new specific developments to the current release.

The relase, identified by a number (ex: 2.0 V01) contains the following elements:

- . the diskette of the module,
- . the list of corrections,
- . re-installation instructions (LISEZMOI.TXT or README.TXT file).

Generally, only the system files (batch programs) are affected by the new release.

The REINST.CMD procedure, included on the diskette, allows a standard reinstallation. It uses the following parameters:

- 1 : Diskette drive
- 2 : Volume for the batch programs
- 3 : VisualAge Pacbase Release (with \)

The REINST procedure re-installs the sets of batch programs and updates the UPOK.VER file, which contains the accurate reference of the release installed.

### Notes: modified procedures

The re-installation procedure does not copy the procedures ("release"\BATCH\PROC directory) to avoid loading any possible adaptations to the site carried out by the Database administrator. The INSTALL.DOC file describes the possible modifications performed in the batch procedures.

 **VisualAge Pacbase - Operations Manual Non-standard Retrievals RETRIEVAL OF PACBASE 8.0.2 4**

# **4. RETRIEVAL OF PACBASE 8.0.2**

# <span id="page-18-0"></span>*4.1. 8.0.2 RETRIEVALS - OPERATIONS TO BE PERFORMED*

### 8.0.2 RETRIEVALS: OPERATIONS TO BE PERFORMED

The retrieval of existing applications allowing for the transformation of a PACBASE 8.0.2 database into a database compatible with the new release is broken down into the following phases:

- . Retrieval of user parameters
- . Retrieval of generation-print requests
- . Retrieval of the archived journal

For users of the PEI function:

. Retrieval of Production Environment Interface (PEI)

For users of the WorkStation:

- . Retrieval of YSM methodology
- . The WorkStation's dedicated User Entities must be uploaded into the Database via the UPDT procedure, after the Database has been retrieved and restored in the new release.

### 1-Retrieval of User parameters

- . Retrieval of the 8.0.2 user parameters backup (PE82 procedure).
- . Re-initialization of the AE file from the AE0 file supplied for installation.
- . Execution of the PARM procedure of the new release using as input the PE backup file produced by the parameter retrieval, the '\*\*\*\*\*\*\*\*' user code and NRREST as input parameter.
- . Use of the WorkStation: new execution of the PARM procedure of the new release. The input should include the transactions associated to the parameters settings for the methodology used (NRCHAR command).

Refer to the paragraph describing the installation of the methodology choices, in Chapter 'INSTALLATION' of the Environment & Installation manual for this VisualAge Pacbase release. Refer in particular to the loading of error messages - on-line help and to the user parameters.

RESULT: The AE and AP files, containing the 8.0.2 user parameters, are retrieved in the format of the new release.

### 2-Retrieval of 8.0.2 generation-print requests

- . Backup in 8.0.2 release format of the 8.0.2 AG file (8.0.2 SVAG procedure).
- . Retrieval of the resulting 8.0.2 PG file (PG82 procedure). The output is a PG backup in the format of the new release.
- . Reorganization-restoration of the generation-print requests (REAG of the new release) using as input the 8.0.2 PG backup obtained in the previous step.

RESULT: The AG file is operational under the new VisualAge Pacbase release.

3-Retrieval of the 8.0.2 Archived Journal

- . Archiving in 8.0.2 release format of the 8.0.2 journal (8.0.2 ARCH procedure).
- . Retrieval of the resulting 8.0.2 PJ archived journal in the new format (PJ82 procedure). The output is a PJ archived journal in the format of the new release.

RESULT: The PJ file is operational under the new VisualAge Pacbase release.

### 4-Retrieval of the 8.0.2 Production Environment

- . Backup in 8.0.2 release format of the production environment (8.0.2 SVPE procedure). The output is an 8.0.2 PP file.
- . Retrieval of the resulting 8.0.2 PP file in the new format (PP82 procedure). The output is a PP backup in the format of the new VisualAge Pacbase release.
- . Restoration of the production environment (RSPE procedure of the new release) using as input the backup produced by the previous step.

RESULT: The AB and AC files are operational under the new VisualAge Pacbase release.

### 5-Retrieval of the YSM Methodology

Refer to Chapter 'RETRIEVAL OF THE YSM METHODOLOGY' for complete information about this procedure.

# <span id="page-21-0"></span>**4.2. PE82 - RETRIEVAL OF USER PARAMETERS**

```
ECHO OFF
\mathtt{CLS}ECHO.
ECHO.
ECHO *
                PE82 PROCEDURE
ECHO *
                ==============
ECHO * Please note the specific parameters:
ECHO *
ECHO * PE input : complete directory and filename of PE file
ECHO *
           : *1ECHO * PE output: complete directory and filename of PE file
ECHO *
          : \frac{6}{2}ECHO *
ECHO * Example
ECHO * PROCPE82 C:\PACBASE\SAVE\PE82 C:\PACBASE\SAVE\PE
+ + + + +ECHO
ECHO Press Control_C to stop procedure execution
\texttt{PAUSE}ECHO
REM * VA Pac : RETRIEVAL OF USER PARAMETER BACKUP 8.0.2
REM *
SET PAC7IN=%1<br>SET PAC7OU=%2
ECHO Execution: PTU903
PTU903
IF ERRORLEVEL 1 GOTO ERR903
IF NOT ERRORLEVEL 0 GOTO ERR903
ECHO End of procedure
GOTO END
:ERR903ECHO Error in executing PTU903
PAUSE
: FNDECHO ON
```
 $22$ 

 $\overline{\mathbf{4}}$ 

 $\overline{2}$ 

# <span id="page-22-0"></span>*4.3. PG82 - RETRIEVAL OF GENERATION AND PRINT COMMAND*

```
 ECHO OFF
     CLS
     ECHO .
     ECHO .
     ECHO *********************************************************
     ECHO * PG82 PROCEDURE
                               ECHO * ==============
     ECHO * Please note the specific parameters:
     ECHO *
    ECHO * PG input : complete directory and filename of PG file<br>ECHO * \cdot : to be retrieved (8.0.2)
ECHO * : to be retrieved (8.0.2)
ECHO * : $1
    ECHO * PG output: complete directory and filename of PG file<br>FCHO * : * 2
    ECHO * ECHO *
     ECHO * Example
    ECHO * PROCPG82 C:\PACBASE\SAVE\B0\PG82 C:\PACBASE\SAVE\B0\PG
     ECHO *********************************************************
     ECHO .
     ECHO Press Control_C to stop procedure execution
     PAUSE
     ECHO .
     REM **********************************************************
     REM * VA Pac : PACBASE 8.0.2 RETRIEVAL
     REM * RETRIEVAL OF A GENERATION AND PRINT COMMAND BACKUP
     REM **********************************************************
     SET PAC7IN=%1
     SET PAC7OU=%2
     ECHO Execution : PTU906
     PTU906
     IF ERRORLEVEL 1 GOTO ERR906
     IF NOT ERRORLEVEL 0 GOTO ERR906
     REM **********************************************************
     ECHO End of procedure
     GOTO END
     REM **********************************************************
     :ERR906
     ECHO Error in executing PTU906
     PAUSE
     :END
     ECHO ON
```
# PAGE

 $\overline{\mathbf{4}}$  $\overline{4}$ 

 $24$ 

# <span id="page-23-0"></span>4.4. PJ82 - RETRIEVAL OF ARCHIVE JOURNAL

```
ECHO OFF
\mathtt{CLS}ECHO.
ECHO.
ECHO *
                 PJ82 PROCEDURE
ECHO *
                 ==============
ECHO * Please note the specific parameters:
ECHO *
ECHO * PJ input : complete directory and filename of PJ file
ECHO *
            : *1ECHO * PJ output : complete directory and filename of PJ file
ECHO *
            : \; 82ECHO *
ECHO * Example
ECHO *
      C:\Delta V \to C:\Delta V \to C:\Delta V \to C:\Delta V \to 0 \to \Delta WECHO
ECHO Press Control_C to stop procedure execution
\texttt{PAUSE}ECHO.
REM * VA Pac : RETRIEVAL OF THE 8.0.2 ARCHIVED JOURNAL
REM *
SET PAC7PJ=%1<br>SET PAC7JP=%2
ECHO Execution : REP2PJ
REP2PJ
IF ERRORLEVEL 1 GOTO ERR2PJ
IF NOT ERRORLEVEL 0 GOTO ERR2PJ
ECHO End of procedure
GOTO END
:ERR2P<sub>1</sub>ECHO Error executing REP2PJ
PAUSE
: FNDECHO ON
```
## <span id="page-24-0"></span>*4.5. PP82 - RETRIEVAL OF PRODUCTION ENVIRONMENT*

```
 ECHO OFF
     CLS
     ECHO .
     ECHO .
     ECHO *********************************************************
     ECHO * PP82 PROCEDURE
                               ECHO * ==============
     ECHO * Please note the specific parameters:
     ECHO *
    ECHO * PP input : complete directory and filename of PP file<br>ECHO * : i1
    ECHO *
    ECHO * PP output: complete directory and filename of PP file<br>ECHO * : %2
ECHO * : \$2 ECHO * tmp : complete temporary file directory
    ECHO * : %3
     ECHO *
     ECHO * Example
    ECHO * PROCPP82 C:\PACBASE\SAVE\B0\PP82 C:\PACBASE\SAVE\B0\PP<br>ECHO * C:\PACBASE\TMP
ECHO * C:\PACBASE\TMP
 ECHO *********************************************************
     ECHO .
     ECHO Press Control_C to stop procedure execution
    PAUSE
     ECHO .
     REM **********************************************************
     REM * VA Pac : PACBASE 8.0.2 RETRIEVAL
     REM * RETRIEVAL OF PEI 8.0.2 BACKUP
     REM **********************************************************
     SET PAC7IN=%1
     SET PAC7OU=%3\PP16
     ECHO Execution: PTU907
     PTU907
     IF ERRORLEVEL 1 GOTO ERR907
    IF NOT ERRORLEVEL 0 GOTO ERR907<br>REM *****************************
                                     .<br>.<br>.
 SET PAC7PE=%3\PP16
 SET PAC7PS=%2
     ECHO Execution: PACR90
     PACR90
     IF ERRORLEVEL 1 GOTO ERRR90
     IF NOT ERRORLEVEL 0 GOTO ERRR90
     REM **********************************************************
     ECHO End of procedure
     ECHO .
     ECHO Deletion of temporary file %3\PP16
     DEL %3\PP16
    GOTO END<br>REM *****
               REM **********************************************************
     :ERR907
     ECHO Error in executing PTU907
     GOTO ERR
     :ERRR90
     ECHO Error in executing PACR90
     :ERR
     PAUSE
     :END
     ECHO ON
```
 **VisualAge Pacbase - Operations Manual Non-standard Retrievals RETRIEVAL OF PACBASE 8.0 OR 8.0.1 5**

# **5. RETRIEVAL OF PACBASE 8.0 OR 8.0.1**

# <span id="page-26-0"></span>*5.1. 8.0, 8.0.1 RETRIEVALS - OPERATIONS TO BE PERFORMED*

### 8.0, 8.01 RETRIEVALS: OPERATIONS TO BE PERFORMED

The retrieval of existing applications allowing for the transformation of a PACBASE 8.0 or 8.0.1 database into a database compatible with the new release is broken down into the following phases:

- . Retrieval of 8.0 user parameters
- . Retrieval of 8.0 database(s)
- . Retrieval of generation-print requests
- . Retrieval of the archived journal

For users of the PEI function:

. Retrieval of Production Environment Interface (PEI)

### For users of the WorkStation:

- . Retrieval of YSM methodology
- . The WorkStation's dedicated User Entities must be uploaded into the Database via the UPDT procedure, after the Database has been retrieved and restored in the new release.

### 1-Retrieval of User parameters

. Retrieval of the 8.0 or 8.0.1 user parameters backup (PE80 procedure).

CAUTION: The SYSTEM ACCESS KEY must be entered on the NK input line of the retrieval procedure.

- . Re-initialization of the AE file from the AE0 file supplied for installation.
- . Execution of the PARM procedure of the new release using as input the PE backup file produced by the parameter retrieval, the '\*\*\*\*\*\*\*\*' user code, and NRREST as input parameter.
- . Use of the WorkStation: new execution of the new PARM procedure. The input should include the transactions associated to the parameters settings for the methodology used (NRCHAR command).

Refer to the paragraph describing the installation of the methodology choices, in Chapter 'INSTALLATION' of the Environment & Installation manual for this VisualAge Pacbase release. Refer in particular to the loading of error messages - on-line help and to the user parameters.

RESULT: The AE and AP files, containing the 8.0 user parameters, are retrieved in the format of the new release.

2-Retrieval of an 8.0 Database

- . 8.0 backup of the database whose output is an 8.0 PC file (8.0 SAVE procedure).
- . Retrieval of the resulting 8.0 PC file in the new format (PC80 procedure), producing a new-format PC backup.
- . If you are using the YSM methodogy with the new release of the WorkStation, retrieval of YSM methodology (PCYS procedure) from the newformat PC backup.
- . Reorganization (REOR of new release) of the new-format backup obtained from the previous step.
- . Initialization of journal file (ARCH of new release).
- . Database restoration (REST of new release) using as input the PC backup obtained from REOR.

If libraries, sessions, and/or user codes have been deleted via the database reorganization, the corresponding transactions must be entered for the reorganization of the AG file. Obsolete generation-print requests related to deleted sessions or libraries will be purged. Requests entered by users in 8.0 and cancelled in the new release will also be purged from the AG file.

RESULT: The AJ, AN, AR, and AG files are operational under the new VisualAge Pacbase Release.

### 3-Retrieval of 8.0 generation-print requests

- . 8.0 backup of the 8.0 AG file (8.0 SVAG procedure).
- . Retrieval of the resulting 8.0 PG file (PG80 procedure). The output is a PG backup in the format of the new release.
- . Reorganization-restoration of the generation-print requests (REAG of the new release) using as input the 8.0 PG backup obtained in the previous step.

RESULT: The AG file is operational under the new VisualAge Pacbase release.

### 4-Retrieval of the 8.0 Archived Journal

- . Archiving in 8.0 release format of the 8.0 journal (8.0 ARCH procedure).
- . Retrieval of the resulting 8.0 PJ archived journal in the new format (PJ80 procedure). The output is a PJ archived journal in the format of the new release.

RESULT: The PJ file is operational under the new VisualAge Pacbase release.

This enables you to use the new releases of the procedures to analyze (ACTI procedure), extract (EXPJ procedure), restore-retrieve (REST/RESY procedures with the REC parameter) the transactions archived in the 8.0 release.

DSMS users who have modified their product code(s) in DSMS can perform this code change in the PACBASE journal, via a user input in the PJ80 procedure.

With release 8.0.2 or later of the DSMS Function, the user can modify the Product code when retrieving the previous DSMS release. The code format changes from 1 to 3 characters.

This possibility is also offered when retrieving the PACBASE archived journal from a previous release.

### USER INPUT (optional)

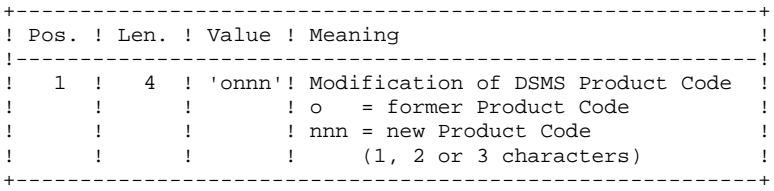

On a line, the 'onnn' character string may be repeated as many times as there are Product Codes to be modified, withing the limit of 20.

NOTE: The validity of this input is not checked for proper syntax. The procedure's syntax should be carefully checked before execution, since no output report is produced.

### 5-Retrieval of the 8.0 Production Environment

- . 8.0 backup of the production environment (8.0 SVPE procedure). The output is a 8.0 PP file.
- . Retrieval of the resulting 8.0 PP backup in the new format.
- . Retrieval of the resulting 8.0 PP in the new format (PP80 procedure). The output is a PP backup in the new release's format.
- . Restoration of the production environment (new RSPE procedure) using as input the backup produced by the previous step.

RESULT: The AB and AC files are operational under the new VisualAge Pacbase release.

### 6-Retrieval of the YSM Methodology

Perform the retrieval of PACBASE 8.0/8.0.1 as described in step 2 by executing the PCYS procedure after retrieving the PC file (PC80 procedure), and before reorganizing the database (REOR procedure).

Retrieval of the Archived Journal is also available (PJYS).

Refer to Chapter 'RETRIEVAL OF THE YSM METHODOLOGY' for complete information about these procedures.

5  $\mathbf{\cdot}$ 

## <span id="page-31-0"></span>5.2. PE80 - RETRIEVAL OF USER PARAMETERS

```
FCHO OFF
\mathtt{CLS}ECHO.
ECHO
ECHO *
                 PE80 PROCEDURE
ECHO<sup>*</sup>
                  ==============
ECHO * Please note the specific parameters:
ECHO *
ECHO * PE input : complete directory and filename of PE file
ECHO *
           : 8.0 or 8.0.1, to be retrieved
           : \; \frac{1}{61}ECHO *
ECHO * PE output: complete directory and filename of PE file
ECHO * : (user parameters in the new format)
ECHO *
           : *2ECHO * INPUT : transaction file directory<br>ECHO * : %3
ECHO *
ECHO *
ECHO * Example
ECHO * PROCPE80 C:\PACBASE\SAVE\PE80 C:\PACBASE\SAVE\PE
ECHO *
           C:\PACBASE\INPUT\B0
DAIRT
ECHO *
       CAUTION : VERY IMPORTANT
                               . . . . . . . . . . . . . . . . .
ECHO * IF NEW VA Pac ACCESS KEYS HAVE BEEN NOTIFIED:
ECHO * DO NOT FORGET TO SPECIFY THESE NEW KEYS, SUPPLIED WITH
ECHO * THE PRODUCT, IN THE MBPE80 FILE:
ECHO 1234567...10......120......30...07...40......50......ECHO NK000(--------------------- ACCES KEY -----------
ECHO * IF YOUR CURRENT ACCESS KEYS ARE STILL VALID:
ECHO * DESACTIVATE THE LINE : SET PAC7MC=%3\MBPE80
ECHO *
       ACTIVATE THE LINE : SET DACZMC=NIIL
ECHOECHO Press Control_C to stop procedure execution
PAUSE
ECHO
REM * VA Pac : RETRIEVAL OF USER PARAMETER BACKUP 8.0/8.0.1
REM *
SET PAC7MC=%3\MBPE80
REM SET PAC7MC=NUL
SET PAC7IN=%1
SET PAC7OU=%2
ECHO Execution: PTU902
PTU902
IF ERRORLEVEL 1 GOTO ERR902
IF NOT ERROBLEVEL 0 GOTO ERR902
REM **************
                        ******************************
ECHO End of procedure
GOTO END
:ERR902ECHO Error in executing PTU902
PAUSE
: END
ECHO ON
```
# <span id="page-32-0"></span>5.3. PC80 - RETRIEVAL OF PACBASE DATABASE

```
ECHO OFF
\mathtt{CLS}ECHO.
ECHO.
ECHO *
                PC80 PROCEDURE
ECHO *
                ==============
ECHO * Please note the specific parameters:
ECHO *
ECHO * PC input : complete directory and filename of PC file
ECHO *
           : *1ECHO * PC output: complete directory and filename of PC file
ECHO *
          : *2ECHO *
ECHO * Example
ECHO * PROCPC80 C:\PACBASE\SAVE\B0\PC80 C:\PACBASE\SAVE\B0\PC
ECHO
ECHO Press Control_C to stop procedure execution
\texttt{PAUSE}ECHO.
REM * VA Pac : PACBASE 8.0/8.0.1 RETRIEVAL
REM * RETRIEVAL OF A 8.0/8.0.1 DATABASE BACKUP
SET PAC7MC=%1<br>SET PAC7PC=%2
ECHO Execution : REPGDP
REPGDP
IF ERRORLEVEL 1 GOTO ERRGDP
IF NOT ERRORLEVEL 0 GOTO ERRGDP
ECHO End of procedure
GOTO END
: ERRGDP
ECHO Error in executing REPGDP
PAUSE
: END
ECHO ON
```
5

 $\overline{\mathbf{3}}$ 

 $33$ 

# <span id="page-33-0"></span>*5.4. PG80 - RETRIEVAL OF GENERATION AND PRINT COMMAND*

 ECHO OFF CLS ECHO . ECHO . ECHO \*\*\*\*\*\*\*\*\*\*\*\*\*\*\*\*\*\*\*\*\*\*\*\*\*\*\*\*\*\*\*\*\*\*\*\*\*\*\*\*\*\*\*\*\*\*\*\*\*\*\*\*\*\*\*\*\* ECHO \* PG80 PROCEDURE ECHO \* ============== ECHO \* Please note the specific parameters: ECHO \* ECHO \* PG input : complete directory and filename of PG file<br>ECHO \* : to be retrieved (8.0 or 8.0.1) : to be retrieved (8.0 or 8.0.1)<br>: %1  $ECHO$   $*$ ECHO \* PG output: complete directory and filename of PG file  $ECHO$   $*$  ECHO \* ECHO \* Example ECHO \* PROCPG80 C:\PACBASE\SAVE\B0\PG80 C:\PACBASE\SAVE\B0\PG ECHO \*\*\*\*\*\*\*\*\*\*\*\*\*\*\*\*\*\*\*\*\*\*\*\*\*\*\*\*\*\*\*\*\*\*\*\*\*\*\*\*\*\*\*\*\*\*\*\*\*\*\*\*\*\*\*\*\* ECHO . ECHO Press Control\_C to stop procedure execution PAUSE ECHO . REM \*\*\*\*\*\*\*\*\*\*\*\*\*\*\*\*\*\*\*\*\*\*\*\*\*\*\*\*\*\*\*\*\*\*\*\*\*\*\*\*\*\*\*\*\*\*\*\*\*\*\*\*\*\*\*\*\*\* REM \* VA Pac : PACBASE 8.0/8.0.1 RETRIEVAL REM \* RETRIEVAL OF A GENERATION AND PRINT COMMAND BACKUP REM \*\*\*\*\*\*\*\*\*\*\*\*\*\*\*\*\*\*\*\*\*\*\*\*\*\*\*\*\*\*\*\*\*\*\*\*\*\*\*\*\*\*\*\*\*\*\*\*\*\*\*\*\*\*\*\*\*\* SET PAC7IN=%1 SET PAC7OU=%2 ECHO Execution : PTU906 PTU906 IF ERRORLEVEL 1 GOTO ERR906 IF NOT ERRORLEVEL 0 GOTO ERR906 REM \*\*\*\*\*\*\*\*\*\*\*\*\*\*\*\*\*\*\*\*\*\*\*\*\*\*\*\*\*\*\*\*\*\*\*\*\*\*\*\*\*\*\*\*\*\*\*\*\*\*\*\*\*\*\*\*\*\* ECHO End of procedure GOTO END REM \*\*\*\*\*\*\*\*\*\*\*\*\*\*\*\*\*\*\*\*\*\*\*\*\*\*\*\*\*\*\*\*\*\*\*\*\*\*\*\*\*\*\*\*\*\*\*\*\*\*\*\*\*\*\*\*\*\* :ERR906 ECHO Error in executing PTU906 PAUSE :END ECHO ON

# <span id="page-34-0"></span>5.5. PJ80 - RETRIEVAL OF ARCHIVE JOURNAL

```
FCHO OFF
\mathtt{CLS}ECHO.
ECHO
ECHO *
                   PJ80 PROCEDURE
ECHO *
                   ==============
ECHO * Please note the specific parameters:
ECHO *
ECHO * PJ input : complete directory and filename of PJ file
ECHO *
             : 81ECHO * PJ output: complete directory and filename of PJ file
ECHO * : %2<br>
ECHO * Input : * ansaction file directory
           \frac{1}{63}ECHO *ECHO * Tempo. : temporary file directory<br>ECHO * : %3
ECHO *
ECHO * Example
ECHO * PROCPJ80 C:\PACBASE\SAVE\B0\PJ80 C:\PACBASE\SAVE\B0\PJ
ECHO *
           C:\PACBASE\INPUT\B0 C:\PACBASE\TMP
FCHOECHO Press Control_C to stop procedure execution
PAUSE
ECHOREM * VA Pac : PACBASE 8.0/8.0.1 RETRIEVAL
REM * RETRIEVAL OF THE 8.0/8.0.1 ARCHIVED JOURNAL
. . . . . . . . . . . . . . .
SET PAC7MB=%3\MBPJ80
REM SET PAC7MB=NUL
SET PAC7IN=%1
SET PAC7OU=%4\PJ16
ECHO Execution: PTU917
PTII917
IF ERRORLEVEL 1 GOTO ERR917
IF NOT ERRORLEVEL 0 GOTO ERR917
SET PAC7PJ=%4\PJ16
SET PAC7JP=%2
ECHO Execution: REP2PJ
REP2PJ
IF ERRORLEVEL 1 GOTO ERR2PJ
IF NOT ERRORLEVEL 0 GOTO ERR2PJ
                REM ***
ECHO End of procedure
ECHO
ECHO Deletion of temporary file %4\PJ16
DEL %4\PJ16
GOTO END
       REM *****
:ERR917
ECHO Error in executing PTU917
GOTO ERR
:ERR2PJ
ECHO Error in executing REP2PJ
: FPRPAUSE
: END
ECHO ON
```
35

5

 $\overline{\mathbf{r}}$ 

## <span id="page-35-0"></span>*5.6. PP80 - RETRIEVAL OF PRODUCTION ENVIRONMENT*

```
 ECHO OFF
     CLS
     ECHO .
     ECHO .
     ECHO *********************************************************
     ECHO * PP80 PROCEDURE
                               ECHO * ==============
     ECHO * Please note the specific parameters:
     ECHO *
    ECHO * PP input : complete directory and filename of PP file<br>ECHO * : i1
    ECHO *
    ECHO * PP output: complete directory and filename of PP file<br>ECHO * : %2
ECHO * : \$2 ECHO * tmp : complete temporary file directory
    ECHO * : %3
     ECHO *
     ECHO * Example
    ECHO * PROCPP80 C:\PACBASE\SAVE\B0\PP80 C:\PACBASE\SAVE\B0\PP<br>ECHO * C:\PACBASE\TMP
ECHO * C:\PACBASE\TMP
 ECHO *********************************************************
     ECHO .
     ECHO Press Control_C to stop procedure execution
    PAUSE
     ECHO .
     REM **********************************************************
     REM * VA Pac : PACBASE 8.0/8.0.1 RETRIEVAL
     REM * RETRIEVAL OF PEI 8.0/8.0.1 BACKUP
     REM **********************************************************
     SET PAC7IN=%1
     SET PAC7OU=%3\PP16
     ECHO Execution: PTU907
     PTU907
     IF ERRORLEVEL 1 GOTO ERR907
    IF NOT ERRORLEVEL 0 GOTO ERR907<br>REM *****************************
                                     .<br>.<br>.
 SET PAC7PE=%3\PP16
 SET PAC7PS=%2
     ECHO Execution: PACR90
     PACR90
     IF ERRORLEVEL 1 GOTO ERRR90
     IF NOT ERRORLEVEL 0 GOTO ERRR90
     REM **********************************************************
     ECHO End of procedure
     ECHO .
     ECHO Deletion of temporary file %3\PP16
     DEL %3\PP16
    GOTO END<br>REM *****
               REM **********************************************************
     :ERR907
     ECHO Error in executing PTU907
     GOTO ERR
     :ERRR90
     ECHO Error in executing PACR90
     :ERR
     PAUSE
     :END
     ECHO ON
```
**VisualAge Pacbase - Operations Manual Non-standard Retrievals RETRIEVAL OF PACBASE 7.3** 6

# **6. RETRIEVAL OF PACBASE 7.3**

# *6.1. 7.3 RETRIEVAL - OPERATIONS TO BE PERFORMED*

#### 7.3 RETRIEVAL: OPERATIONS TO BE PERFORMED

The retrieval of existing applications allowing for the transformation of a PACBASE 7.3 database into a new database is broken down into the following phases:

- . Retrieval of 7.3 user parameters
- . Retrieval of 7.3 database(s)
- . Retrieval of generation-print requests
- . Retrieval of archived journal

For users of the PEI function:

. Retrieval of 7.3 Production Environment

These operations require the use of standard Database management procedures of the new VisualAge Pacbase release.

Once the Database has been retrieved and restored, User Entities specific to the WorkStation must be re-introduced into the Database via the UPDT batch update procedure.

1-Retrieval of User parameters

. Retrieval of the User parameters backup from the 7.3 release (procedure PE73).

CAUTION: ENTER THE NEW SYSTEM ACCESS KEY ON THE NK LINE AS INPUT TO THE EXECUTION JCL PROVIDED.

- . Re-initialization of the AE file from the AE0 file supplied for installation.
- . Execution of the new PARM procedure using as input the PE backup file from the parameter retrieval, the user code '\*\*\*\*\*\*\*\*\*', and NRREST as input parameter.
- . Use of the WorkStation: new execution of the new PARM procedure. The input should include the transactions associated to the parameters settings for the methodology used (NRCHAR command).

Refer to the Chapter INSTALLATION of your Environment & Installation manual for the current VisualAge Pacbase release shipped with your platform. Refer in particular to the paragraph related to the loading the error messages, on-line help and user parameters and more precisely to the use of Pacdesign, methodology parameterizing.

Result: The AE and AP files containing the 7.3 parameters are retrieved in the new format.

#### 2-Retrieval of 7.3 Database(s)

- . 7.3 backup of the database whose output is a 7.3 PC file (7.3 SAVE procedure).
- . Retrieval of the resulting 7.3 backup file, providing a new-format PC file (PC73 procedure).
- . Reorganization (new REOR) of the PC backup obtained in the previous step.
- . Journal file initialization (new ARCH).
- . Database restoration (new REST) using as input the new-format PC file obtained from REOR.

If libraries, sessions, and/or user codes have been deleted via the database reorganization, the corresponding transactions must be entered for the reorganization of the AG file. Obsolete generation-print requests related to deleted sessions or libraries will be purged. Requests entered by users in 7.3 and cancelled in the new release will also be purged from the AG file.

RESULT: The AJ, AN, AR, and AG files are operational under the new VisualAge Pacbase release.

#### 3-Retrieval of 7.3 generation-print requests

- . 7.3 backup file of the 7.3 AG file (8.0.2 SVAG procedure).
- . Retrieval of the resulting 7.3 PG file (PG73 procedure). The output is a PG backup in the format of the new release.
- . Reorganization-restoration of the generation-print requests (REAG of the new release) using as input the 7.3 PG backup obtained in the previous step.

RESULT: The AG file is operational under the new VisualAge Pacbase release.

#### 4-Retrieval of 7.3 archived journal

- . Archiving in 7.3 release format of the 7.3 journal (7.3 ARCH procedure).
- . Retrieval of the resulting 7.3 PJ archived journal in the new format (PJ73 procedure). The output is a PJ archived journal in the format of the new release.

RESULT: The PJ file is operational under the new VisualAge Pacbase release.

This enables you to use the new releases of the procedures to analyze (ACTI procedure), extract (EXPJ procedure), restore-retrieve (REST/RESY procedures with the REC parameter) the transactions archived in the 7.3 release.

DSMS users who have modified their product code(s) in DSMS can perform this code change in the PACBASE journal, using an input of the PJ73 procedure.

With release 8.0.2 or later of the DSMS Function, it is possible to modify the Product Code when retrieving the previous database. The Code format changes from 1 to 3 characters.

This possibility is also offered when retrieving the PACBASE archived journal from a previous release.

USER INPUT (optional)

|  |  | ! Pos. ! Len. ! Value ! Meaning |                                                       |  |
|--|--|---------------------------------|-------------------------------------------------------|--|
|  |  |                                 | --------------                                        |  |
|  |  |                                 | ! 1 ! 4 ! 'onnn'! Modification of DSMS Product Code ! |  |
|  |  |                                 | ! ! ! O = former Product Code                         |  |
|  |  |                                 |                                                       |  |
|  |  |                                 | $(1, 2 \text{ or } 3 \text{ characters})$             |  |
|  |  |                                 |                                                       |  |

On a line, the 'onnn' character string may be repeated as many times as there are Product Codes to be modified, withing the limit of 20.

NOTE: The validity of this input is not checked for proper syntax. The procedure's syntax should be carefully checked before execution, since no output report is produced.

#### 5-Retrieval of the 7.3 Production Environment

- . 7.3 backup of the Production Environment (7.3 SVPE procedure) whose output is a 7.3 PP file.
- . Retrieval of the resulting 7.3 backup in the new format.
- . Retrieval of the resulting 7.3 PP backup file, providing a new-format PP backup file (PP73 procedure).
- . Restoration of the Production Environment (new RSPE procedure) whose input is the new-format PP file.

RESULT: The AB and AC files are operational under the new VisualAge Pacbase release.

42

6  $\mathbf{\cdot}$ 

# **6.2. PE73 - RETRIEVAL OF USER PARAMETERS**

**FCHO OFF**  $\mathtt{CLS}$ ECHO. ECHO ECHO \* PE73 PROCEDURE ECHO<sup>\*</sup> ============== ECHO \* Please note the specific parameters: ECHO \* ECHO \* PE input : complete directory and filename of PE file  $: 7.3$  to be retrieved<br> $: 21$ ECHO \* ECHO \* ECHO \* PE output: complete directory and filename of PE file  $ECHO *$  : (user parameters in the new format) ECHO \*  $:$   $*2$ ECHO \* INPUT : transaction file directory<br>ECHO \* : %3  $ECHO$  \* ECHO \* ECHO \* Example ECHO \* PROCPE73 C:\PACBASE\SAVE\PE73 C:\PACBASE\SAVE\PE ECHO \* C:\PACBASE\INPUT\B0 **DAIRT** ECHO \* CAUTION : VERY IMPORTANT **. . . . . . . . . . . . . . . .** . ECHO \* IF NEW VA Pac ACCESS KEYS HAVE BEEN NOTIFIED: ECHO \* DO NOT FORGET TO SPECIFY THESE NEW KEYS, SUPPLIED WITH ECHO \* THE PRODUCT, IN THE MBPE73 FILE: ECHO  $1234567.10. \ldots 20. \ldots 30. \ldots 7.40. \ldots 50. \ldots 5 \ldots$ ECHO NK000(--------------------- ACCES KEY ----------ECHO \* IF YOUR CURRENT ACCESS KEYS ARE STILL VALID: ECHO \* DESACTIVATE THE LINE : SET PAC7MC= $83\MBPE73$ ECHO \* ACTIVATE THE LINE : SET DACZMC-NIIL  $ECHO$ ECHO Press Control\_C to stop procedure execution **PAUSE ECHO** REM \* VA Pac : RETRIEVAL OF USER PARAMETER BACKUP 7.3  $REM$  \* SET PAC7MC=%3\MBPE73 REM SET PAC7MC=NUL SET PAC7IN=%1<br>SET PAC7IN=%1<br>SET PAC7OU=%2 ECHO Execution: PTU902 **PTU902** IF ERRORLEVEL 1 GOTO ERR902 IF NOT ERROBLEVEL 0 GOTO ERR902 REM \*\*\*\*\*\*\*\*\*\*\*\*\*\* \*\*\*\*\*\*\*\*\*\*\*\*\*\*\*\*\*\*\*\*\*\*\*\*\*\*\*\*\* ECHO End of procedure GOTO END  $:ERR902$ ECHO Error in executing PTU902 PAUSE  $:$  END ECHO ON

# **6.3. PC73 - RETRIEVAL OF PACBASE DATABASE**

```
ECHO OFF
\mathtt{CLS}ECHO.
ECHO.
ECHO *
                PC73 PROCEDURE
ECHO *
                ==============
ECHO * Please note the specific parameters:
ECHO *
ECHO * PC input : complete directory and filename of PC file
ECHO *
           : *1ECHO * PC output: complete directory and filename of PC file
ECHO *
          : *2ECHO *
ECHO * Example
ECHO * PROCPC73 C:\PACBASE\SAVE\B0\PC73 C:\PACBASE\SAVE\B0\PC
ECHO
ECHO Press Control_C to stop procedure execution
\texttt{PAUSE}ECHO.
REM * VA Pac : PACBASE 7.3 RETRIEVAL
REM * RETRIEVAL OF A 7.3 DATABASE BACKUP
SET PAC7MC=%1<br>SET PAC7PC=%2
ECHO Execution : PTURPC
PTURPC
IF ERRORLEVEL 1 GOTO ERRRPC
IF NOT ERRORLEVEL 0 GOTO ERRRPC
ECHO End of procedure
GOTO END
: ERRRPC
ECHO Error in executing PTURPC
PAUSE
: FNDECHO ON
```
43

 $\epsilon$ 

 $\overline{\mathbf{3}}$ 

PAGE

# *6.4. PG73 - RETRIEVAL OF GENERATION AND PRINT COMMAND*

```
 ECHO OFF
     CLS
     ECHO .
     ECHO .
     ECHO *********************************************************
     ECHO * PG73 PROCEDURE
                               ECHO * ==============
     ECHO * Please note the specific parameters:
     ECHO *
    ECHO * PG input : complete directory and filename of PG file<br>ECHO * \cdot : to be retrieved (7.3)
ECHO * : to be retrieved (7.3)ECHO * : $1
    ECHO * PG output: complete directory and filename of PG file
    ECHO * ECHO *
     ECHO * Example
    ECHO * PROCPG73 C:\PACBASE\SAVE\B0\PG73 C:\PACBASE\SAVE\B0\PG
     ECHO *********************************************************
     ECHO .
     ECHO Press Control_C to stop procedure execution
     PAUSE
     ECHO .
     REM **********************************************************
     REM * VA Pac : PACBASE 7.3 RETRIEVAL
     REM * RETRIEVAL OF A GENERATION AND PRINT COMMAND BACKUP
     REM **********************************************************
     SET PAC7IN=%1
     SET PAC7OU=%2
     ECHO Execution : PTU906
     PTU906
     IF ERRORLEVEL 1 GOTO ERR906
     IF NOT ERRORLEVEL 0 GOTO ERR906
     REM **********************************************************
     ECHO End of procedure
     GOTO END
     REM **********************************************************
     :ERR906
     ECHO Error in executing PTU906
     PAUSE
     :END
     ECHO ON
```
## *6.5. PJ73 - RETRIEVAL OF ARCHIVE JOURNAL*

```
 ECHO OFF
     CLS
     ECHO .
     ECHO .
     ECHO *********************************************************
     ECHO * PJ73 PROCEDURE
                               ECHO * ==============
     ECHO * Please note the specific parameters:
     ECHO *
     ECHO * PJ input : complete directory and filename of PJ file
    ECHO * : %1
     ECHO * PJ output: complete directory and filename of PJ file
ECHO * : \$2 ECHO * Input : transaction file directory
ECHO * : %3
 ECHO * Tempo. : temporary file directory
ECHO * : $3
     ECHO *
     ECHO * Example
    ECHO * PROCPJ73 C:\PACBASE\SAVE\B0\PJ73 C:\PACBASE\SAVE\B0\PJ<br>ECHO * C:\PACBASE\INPUT\B0 C:\PACBASE\TMP
                    C:\PACBASE\INPUT\B0 C:\PACBASE\TMP
     ECHO *********************************************************
    FCHO ECHO Press Control_C to stop procedure execution
     PAUSE
     ECHO .
     REM **********************************************************
     REM * VA Pac : PACBASE 7.3 RETRIEVAL
     REM * RETRIEVAL OF THE 7.3 ARCHIVED JOURNAL
     REM **********************************************************
 SET PAC7IN=%1
 SET PAC7OU=%4\PJ80
     ECHO Execution: PTU916
     PTU916
     IF ERRORLEVEL 1 GOTO ERR916
     IF NOT ERRORLEVEL 0 GOTO ERR916
     REM **********************************************************
     SET PAC7MB=%3\MBPJ73
     REM SET PAC7MB=NUL
     SET PAC7IN=%4\PJ80
     SET PAC7OU=%4\PJ16
     ECHO Execution: PTU917
     PTU917
     IF ERRORLEVEL 1 GOTO ERR917
     IF NOT ERRORLEVEL 0 GOTO ERR917
     REM **********************************************************
     ECHO Deletion of temporary file %4\PJ80
    DEL %4\PJ80
     SET PAC7PJ=%4\PJ16
     SET PAC7JP=%2
     ECHO Execution: REP2PJ
     REP2PJ
     IF ERRORLEVEL 1 GOTO ERR2PJ
     IF NOT ERRORLEVEL 0 GOTO ERR2PJ
     REM **********************************************************
     ECHO End of procedure
     ECHO .
     ECHO Deletion of temporary file %4\PJ16
     DEL %4\PJ16
    GOTO END<br>REM *****
               REM **********************************************************
     :ERR916
     ECHO Error in executing PTU916
     GOTO ERR
     :ERR917
     ECHO Error in executing PTU917
     GOTO ERR
     :ERR2PJ
```
 ECHO Error in executing REP2PJ :ERR PAUSE :END ECHO ON

# **6.6. PP73 - RETRIEVAL OF PRODUCTION ENVIRONMENT**

```
FCHO OFF
\mathtt{CLS}ECHO.
ECHO
ECHO *
                   PP73 PROCEDURE
ECHO *
                   ==============
ECHO * Note the specific parameters:
ECHO *
ECHO * PP input : complete directory and filename of PP file
ECHO *
            : 81ECHO * PP output: complete directory and filename of PP file
         : %2<br>: %2<br>: complete directory of AE file
ECHO *
ECHO * AE
ECHO *
           : 83: complete temporary file directory<br>: %4
ECHO * tmp
ECHO *
ECHO *
ECHO * Example
ECHO * PROCPP73 C:\PACBASE\SAVE\B0\PP73 C:\PACBASE\SAVE\B0\PP
ECHO *
           C:\PACBASE\BASES C:\PACBASE\TMP
FCHOECHO Press Control_C to stop procedure execution
PAUSE
ECHOREM * VA Pac : PACBASE 7.3 RETRIEVAL
REM * RETRIEVAL OF PEI 7.3 BACKUP
*******************************
SET PAC7PI=%1<br>SET PAC7PP=%4\PP80
SET PAC7AE=%3\AE
SET PAC7IB=%4\PP73IB.R02
ECHO Execution: PACR02
PACR02
IF ERRORLEVEL 1 GOTO ERRR02
IF NOT ERRORLEVEL 0 GOTO ERRR02
SET PAC7IN=%4\PP80
SET PAC7OU=%4\PP16
ECHO Execution: PTU907
PTU907
IF ERRORLEVEL 1 GOTO ERR907
IF NOT ERRORLEVEL 0 GOTO ERR907
                              REM **
ECHO Deletion of temporary file %4\PP80
DEL %4\PP80
SET PAC7PE=%4\PP16
SET PAC7PS=%2
ECHO Execution: PACR90
PACR90
IF ERRORLEVEL 1 GOTO ERRR90
IF NOT ERRORLEVEL 0 GOTO ERRR90
ECHO End of procedure
ECHO
ECHO Deletion of temporary file %4\PP16
DEL %4\PP16
GOTO END
REM *****
       :ERR02ECHO Error in executing PACR02
GOTO ERR
: ERR907
ECHO Error in executing PTU907
GOTO ERR
:ERRR90
```
 ECHO Error in executing PACR90 :ERR PAUSE :END ECHO ON

 **VisualAge Pacbase - Operations Manual Non-standard Retrievals RETRIEVAL OF THE YSM METHODOLOGY 7** 

# **7. RETRIEVAL OF THE YSM METHODOLOGY**

# *7.1. YSM RETRIEVAL - OPERATIONS TO BE PERFORMED*

#### YSM METHODOLOGY RETRIEVAL OPERATIONS

Since release 8.0.2 02, PACBASE has allowed several methodologies to be kept in the same library sub-network. The internal names of the WorkStation YSM entities have been changed specifically for this purpose. Therefore, it is necessary to retrieve the YSM methodology when receiving the present release, if:

. 1st case: You have an 8.0.1 PACBASE release; YSM retrieval is then comprised into the 8.0.1 PACBASE retrieval. In this chapter, you need only take into account what refers to the RTYS procedure.

. 2nd case: You have an 8.0.2 01 PACBASE release and you have to upgrade it to the present WorkStation level.

The following procedure sequence must be run to perform this retrieval:

#### 1. ARCH:

Creation of a PJ file.

2. SAVE:

Creation of a PC file.

3. PCYS:

This first special retrieval procedure operates either on the entire database or on a set of libraries, specified in the procedure's input.

The PC backup resulting from step 1 is the input of the procedure. The resulting output contains a  $PC(+1)$  backup and the list of the database libraries which have been modified.

User input is optional. '\*' lines are used to indicate the libraries which contain YSM entities.

When there is no '\*' line, the retrieval is performed on the whole database.

NOTE: if your database contains several methodologies, you must specify the HIGHEST-LEVEL library containing the YSM methodology.

#### 4. REOR

- 5. REST
- 6. UPDT

Update from the release DESYSM file.

7. OPTIONAL: Retrieval of the YSM methodology on the archived file: If necessary, a retrieval of the methodology can be performed on the PJ journal file resulting from the last archiving or from the retrieval. It is the PJYS procedure.

The PJ backup resulting from step 1 and the list of the database libraries modified by PCYS are used as input to the procedure. The resulting output is a  $PI(+1)$  backup.

8. RTYS (RETRIEVAL OF THE AFL ENTITY): The AFL retrieval is performed only if you request it for a given library and a given session.

The RTYS directly operates on the database by creating update transactions on the \$3V UEOs.

A '\*' line is input for each Library/Session to be processed. It must be submited once the DESYSM file containing the WorkStation entities for the new release has been loaded.

The PACBASE database is the input of the procedure.

The resulting output is a file which contains update transactions.

# *7.2. RETRIEVAL OF PC FILE (PCYS)*

### 7.2.1. DESCRIPTION OF STEPS (PCYS)

YSM RETRIEVAL: REPYSM

.Permanent input file: -Backup file PAC7MC

.Transaction file: -User input PAC7MB

.Output files: -Backup file PAC7PC -List of modified libraries PAC7MD

(PCYS) (PCYS)

#### 7.2.2. EXECUTION JCL  $(PCYS)$

ECHO OFF **CLS** ECHO. ECHO.  $ECHO$  \* PCYS PROCEDURE  $FCHO$  \* ============== ECHO \* Release (with  $\backslash$ )  $: *1$ ECHO \* Name of the Database<br>ECHO \* Temporary file directory  $:$   $*2$  $:$   $*3$ ECHO \* Volume of ASSIGN and BATCH directories : %4  $ECHO$ CALL %4:%1\BATCH\PROC\MSGPAUSE.CMD ECHO. REM \* VA Pac : YSM METHODOLOGY RETRIEVAL - PC FILE SET PAC7MC=%6:%1\SAVE\%2\PC SET PACTME=85:81\INPUT\82\MBPCYS<br>SET PAC7PC=86:81\SAVE\82\PC.NEW SET PAC7MD=%5:%1\INPUT\%2\MVPCYS ECHO Execution: REPYSM REPYSM IF ERRORLEVEL 1 GOTO ERRYSM IF NOT ERRORLEVEL 0 GOTO ERRYSM REM \*\*\*\*\*\*\*\*\*\*\*\*\* ECHO End of procedure **F.CHO** ECHO Calling the file PCBACKUP.CMD CALL %6:%1\SAVE\%2\PCBACKUP.CMD %6 %1 %2 ECHO. ECHO Copy of file MVPCYS on MBPJYS (input of PJYS) COPY  $\$5:\1\InPUT\$ 2\MVPCYS  $\$5:\1\InPUT\$ 2\MBPJYS GOTO END : ERRYSM ECHO Error in executing REPYSM  $:ERR$ PAUSE  $:$ END ECHO ON

53

 $\overline{7}$ 

 $\overline{2}$ 

 $\overline{a}$ 

# *7.3. RETRIEVAL OF PJ FILE (PJYS)*

### 7.3.1. DESCRIPTION OF STEPS (PJYS)

### YSM RETRIEVAL: REJYSM

.Permanent input files: -Backup file PAC7MJ -List of libraries modified in the PCYS retrieved-PC file PAC7MD .Output files: -Backup file PAC7PJ

#### 7.3.2. EXECUTION JCL  $(PIYS)$

ECHO OFF  ${\tt CLS}$ ECHO. ECHO.  $ECHO$  \* PJYS PROCEDURE  $ECHO$  \* ============== ECHO \* Release (with  $\backslash$ )  $: *1$ ECHO \* Name of the Database<br>ECHO \* Temporary file directory  $:$   $\frac{8}{2}$  $:$   $*3$ ECHO \* Volume of ASSIGN and BATCH directories : %4 **ECHO** CALL %4:%1\BATCH\PROC\MSGPAUSE.CMD ECHO. REM \* VA Pac : YSM METHODOLOGY RETRIEVAL - PJ FILE SET PAC7MJ=%6:%1\SAVE\%2\PJ SET PAC7MD=%5:%1\INPUT\%2\MBPJYS<br>SET PAC7PJ=%6:%1\SAVE\%2\PJ.NEW ECHO Execution: REJYSM REJYSM IF ERRORLEVEL 1 GOTO ERRYSM IF NOT ERRORLEVEL 0 GOTO ERRYSM ECHO End of procedure ECHO. ECHO Calling the file PJBACKUP.CMD CALL  $6:31\SAVE\\82\PDBACKUP.CMD 86 81 82$ GOTO END : ERRYSM ECHO Error in executing REJYSM  $:$  ERR PAUSE  $:$  END ECHO ON

55

 $\overline{7}$  $\overline{3}$  $\overline{2}$ 

# *7.4. RETRIEVAL OF USER ENTITIES (RTYS)*

7.4.1. DESCRIPTION OF STEPS (RTYS)

RETRIEVAL OF USER ENTITIES: REPAFL

.Permanent input files: -Data file PAC7AR -Index file PAC7AN -Error message file PAC7AE .Transaction file: -User input PAC7MB .Input/Output file: -PAF work file SYSPAF .Output file: -Update transactions PAC7MV

#### 7.4.2. EXECUTION JCL  $(RTYS)$

ECHO OFF  ${\tt CLS}$ ECHO. ECHO.  $ECHO$  \* RTYS PROCEDURE  $ECHO$  \* ============== ECHO \* Release (with  $\backslash$ )  $: *1$ ECHO \* Name of the Database<br>ECHO \* Temporary file directory  $:$   $*2$  $\frac{1}{2}$   $\frac{1}{2}$   $FCHO$ CALL %4:%1\BATCH\PROC\MSGPAUSE.CMD ECHO. REM \* VA Pac : YSM METHODOLOGY RETRIEVAL - AFL ENTITY CALL %4:%1\ASSIGN\%2\PAC7AE.CMD CALL %4:%1\ASSIGN\%2\PAC7AN.CMD CALL %4:%1\ASSIGN\%2\PAC7AR.CMD SET SYSPAF=%3\WPAF SET PAC7MB=%5:%1\INPUT\%2\MBRTYS SET PAC7MV=%5:%1\INPUT\%2\MVRTYS ECHO Execution: REPAFL REPART. IF ERRORLEVEL 1 GOTO ERRAFL IF NOT ERRORLEVEL 0 GOTO ERRAFL ECHO End of procedure  $ECHO$ . ECHO Deletion of PAF work file DEL %3\WPAF.\* GOTO END : ERRYSM ECHO Error in executing REPAFL  $:ERR$ **PAUSE**  $:$  END ECHO ON

 $\overline{7}$  $\overline{4}$  $\overline{2}$  57

 **VisualAge Pacbase - Operations Manual Non-standard Retrievals SPECIAL UTILITIES 8**

# **8. SPECIAL UTILITIES**

# *8.1. INTRODUCTION*

# **INTRODUCTION**

The special utilities, supplied with the Specifications Dictionary function, allow you to perform specific processing in the Database, in order to retrieve your older-version data.

TRUV: Conversion of user manual description transactions ('U' entity) into Volume description transaction (PDM - 'V' entity).

# *8.2. TRUV-CHANGE OF U-ENTITY TRANSACT. INTO V-ENTITIES*

RMTD:

### TRUV: CONVERSION OF USER MANUALS INTO VOLUMES

The TRUV procedure transforms User Manual definition and description lines (resulting from the extraction of the 'U' entity from the database by the PACX-EXTR procedure) into Volume definition and description lines, which in turn can be used as input to the Database Updating (UPDT) procedure.

### EXECUTION CONDITION

None, since the database is not directly updated.

### 8.2.1. TRUV-USER INPUT

#### TRUV: USER INPUT

One '\*'-line is required:

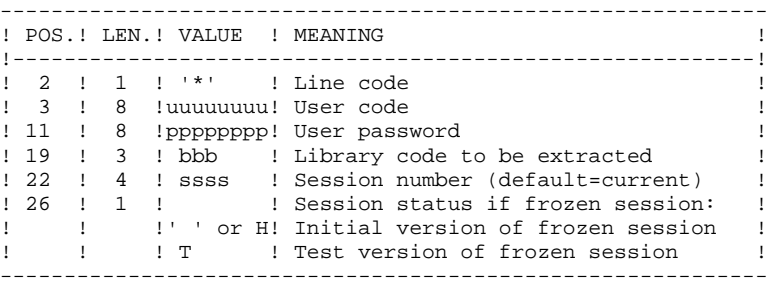

One 'W1' line for each Volume if the user wishes to modify any value retrieved from the User Manual Definition or the default options of the Volume Definition.

(For more details on the Volume Definition, refer to the PERSONALIZED DOCUMENTATION MANAGER Reference Manual).

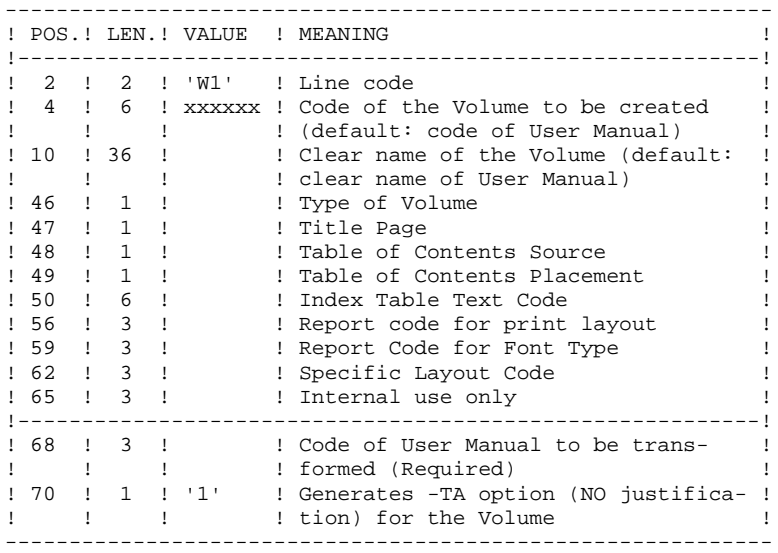

### **RESULT**

The result of the TRUV procedure is a sequential file containing the Volume Definition and Description, which can be used as input to the update procedure.

'W1' lines that contain any errors are ignored. The resulting Volume will have the code and clear name of the User Manual, as well as the standard default options of the Volume Definition.

The extracted transactions must not include '\*'-type lines (user identification lines).

## 8.2.2. TRUV-DESCRIPTION OF STEPS

### TRANSPOSITION: PTU890

This step transforms 'U' entity transactions into 'V' entity transactions, with possible transcoding showed by the 'W1' input lines.

.Input files: -'U' entity transactions PAC7MV -User input PAC7MB .Output file: -'V' entity transactions for update PAC7VM

### 8.2.3. TRUV-EXECUTION JCL

ECHO OFF **CLS** ECHO ECHO ECHO \* TRUV PROCEDURE  $FCHO$  \* ============== ECHO \* Release (with  $\backslash$ )  $: *1$ ECHO \* Name of the Database  $:$   $2$ ECHO \* Temporary file directory  $\cdot$  2 ECHO \* Volume of ASSIGN and BATCH directories : %4 ECHO \* Volume of INPUT directory  $: 85$ **F.CHO** CALL %4:%1\BATCH\PROC\MSGPAUSE.CMD ECHO. REM \* VA Pac : TRANSFORMATION OF USER MANUALS INTO VOLUMES  $REM$  \* REM \* INPUT TRANSACTION FORMAT:  $\begin{tabular}{ccccc} REM & \star & . & \text{ONE} & \star & \text{LINE} \end{tabular}$ REM \* ('F' IN COL.27: MESSAGES IN FRENCH) REM \* .. ONE W1 LINE PER 'V' ENTITY TO MODIFY (OPTIONAL) REM \* (IF A LINE IS ERRONEOUS, IT IS IGNORED, AND THE TRANS-<br>REM \* (IF A LINE IS ERRONEOUS, IT IS IGNORED, AND THE TRANS-<br>REM \* POSITION WILL TAKE THE VALUES OF THE USER MANUAL.) REM \* COL 2-3 : W1'<br>REM \* COL 4-9 : VOLUME CODE (GDP) REM \* COL 10-45 : CLEAR NAME OF THE VOLUME (GDP) REM \* COL 46 : VOLUME TYPE<br>REM \* COL 47 : TITLE PAGE REM \* COL 48 : TABLE OF CONTENTS SOURCE<br>REM \* COL 49 : TABLE OF CONTENTS PLACEMENT REM \* COL 50-55 : INDEX TABLE TEXT CODE REM \* COL 56-58 : REPORT CODE FOR PRINT LAYOUT REM \* COL 59-61 : REPORT CODE FOR CHARACTER FONTS REM \* COL 62-64 : REPORT CODE FOR SPECIFIC LAYOUT REM \* COL 65-67 : INTERNAL USE ONLY REM \* -------------------------------REM \* COL 68-69 : CODE OF USER MANUAL TO TRANSFORM (REQUIRED) REM \* COL 70 : '1' OPTION -TA OF GDP VOLUME SET PAC7MB=%5:%1\INPUT\%2\MBTRUV SET PAC7MV=%5:%1\INPUT\%2\MVEXTR SET PAC7VM=%5:%1\INPUT\%2\MVTRUV ECHO Execution: PTU890 **PTU890** IF ERRORLEVEL 1 GOTO ERR890 IF NOT ERRORLEVEL 0 GOTO ERR890 \*\*\*\*\*\*\*\*\*\*\*\*\*\*\*\*\*\*\*\*\*\*\*\*\*\*\*\*\*\*\*\*\*\*\*\*\*\*  $RFM$  \*\*\*\*\*\* ECHO End of procedure GOTO END  $FFRRQ0$ ECHO Error in executing PTU890 PAUSE  $:$  END ECHO ON

63

 **VisualAge Pacbase - Operations Manual Non-standard Retrievals MIGRATION OF A VISUALAGE PACBASE DATABASE 9**

# **9. MIGRATION OF A VISUALAGE PACBASE DATABASE**

# *9.1. OVERVIEW OF THE MIGRATION PROCESS*

#### MIGRATION OF A VA PAC DATABASE ONTO A LOCAL NETWORK

This chapter describes the operations which are specific to the migration of a VA Pac database onto another platform.

Examples:

- Migration of an IBM/MVS platform onto an OS/2, Unix or Windows/NT platform,
- Migration of an OS/2 platform onto a Unix or Windows/NT platform.

The operations include three steps:

- On the source platform, constitution of all the sequential backups which make up the database, plus possible processing of these files to ensure their correct transfer and retrieval on the target platform.
- Transfer of the sequential files onto the target platform.
- On the target platform, retrieval of all the sequential files to adapt them to the new installation technical characteristics, and then restoration of the files which make up the VA Pac database on the target platform.

Refer to Chapter RESTORING FILES ON THE TARGET PLATFORM in the Operations Manual - PART I (Environment & Installation) for each of these platforms.

# *9.2. BUILDING OF FILES ON THE SOURCE PLATFORM*

#### BUILDING OF FILES ON THE SOURCE PLATFORM

The user may refer to the BATCH PROCEDURES Operations manuals corresponding to the source platform for the description of the procedures presented below.

#### User Parameter Backup

- . Execution of the PARM procedure, whose output is a user parameter PE backup file.
- . Decryption of user passwords by the execution of the CRYP procedure, using the 'DECODE' parameter in input.

#### Database Backup

- . Execution of the ARCH procedure, whose output is a PJ archived transaction file.
- . Execution of the SAVE procedure, whose output is a PC database backup file.
- . For a correct transfer of the backup, replacement of low-value by blanks in the PC file by the execution of the LVBL procedure.

#### Generation-Print Request Backup

. Execution of the SVAG procedure, whose output is a PG backup file of generation-print requests.

#### Production Environment Backup

. For users equipped with a PEI function, execution of the SVPE procedure, whose output is a production environment PP backup file.

#### Pactables backup

For users equipped with a Pactables function, two cases are possible:

- . Pactables migrates onto the target platform: execution of the SVTA procedure, whose output is a TC backup file of table content and descriptions, as well as user parameters.
- . Pactables remains on the source platform: in this case only the TD table description file must be present on the new development platform. Execution of the SMTD procedure, whose output is a PD backup file of table descriptions, and retrieval of this file, if necessary, to adapt it to the format of the new release.

The user may refer to the Pactables Function Operations manual to see if it is necessary to retrieve the TD file.

# *9.3. TRANSFER OF FILES*

#### TRANSFER OF FILES TO THE LOCAL NETWORK

The transfer software to be used varies according to the platform. The sequential files to be transferred are output by the previous steps, i.e.:

- . PE user parameter backup,
- . PC database backup,
- . PG generation-print request backup.

### And possibly:

- . PJ archived journal, if the user wants to retrieve it on the target platform,
- . PP production environment backup,
- . backup of TD table descriptions.

#### OS/2 OR WINDOWS/NT DATABASE MIGRATION

It may be necessary to modify (character conversion) these files.

For example, in the case of the PC file:

The PC file will most likely be in the the OS2 file format (the lines end with Control\_M Control\_J). In order to check this, print the beginning of the file with the following commands:

> head PC > PC.beg vi PC.beg

If Control\_M appears at the end of lines, this means that it is an OS/2 formatted file. It is necessary to delete the Control\_M characters with the following commands:

> cgidos2ux PC > PC.new mv PC.new PC

If the PC file contains accents or special characters, convert the file from the "pc850" character format to the UNIX character format ("hp" for HP9000, "iso8859" for DPX/2, DPX/20, DEC) via the following command:

> cgitrans PC PC.new pc850 hp (on HP9000) mv PC.new PC

NOTE: This conversion is irrelevant for the RS6000 since the character format of this machine is "pc850".

## MAINFRAME DATABASE MIGRATION:

It is possible to perform transfers with the software supplied on the UNIX computer:

The transfer features are:

- . the files to transfer are the data files (DATA),
- . the files must be converted to ASCII format,
- . the files must contain the characters that detect the end of records.

It is also possible to transfer via the work station, using a mainframe communication software. In this case the file retrieved on the UNIX machine is in the OS/2 or DOS format and it is necessary to perform the same character conversion as for the VA Pacbase migration.

NOTE: the commands cgidos2ux and cgitrans are utilities supplied with the product with PACBASE 8.0.2 and are located in the \$PACDIR/bin directory.

# *9.4. FILE RESTORATION ON THE TARGET (LOCAL) PLATFORM*

#### RESTORING FILES ON THE TARGET PLATFORM

#### PHYSICAL ORGANIZATION OF FILES

All the VA Pac indexed sequential files on OS/2, UNIX and Windows NT releases are physically managed according to the ASCII sequence. These are the AE, AP and AG, AB, AC files for the PEI function and TD for the Pactables interface. The sequential backups of all these files will then be sorted according to an ASCII sequence during the database migration onto VA Pac.

### SOURCE PLATFORM RELEASE

If the source platform release is identical to that of the target platform, the retrieval of the sequential backups will essentially consist in the conversion of these files into the OS/2 ASCII format of the target platform.

If the source platform release is older than the target platform release, but newer or equal to the 8.02v02 release, the PJ16 and PP16 procedures should be applied before the above mentioned steps. (See Chapter 'RETRIEVAL OF PACBASE 802v02,... 2.0' in your Environment & Installation manual for details on these procedures.)

If the source platform release is anterior to 8.02v02, contact VisualAge Pacbase Support to work out the best solution.

The procedures presented below are described in Chapter 'MIGRATIONS' of the 'Batch Procedures: Administrator's Guide'.

#### OPERATIONS TO BE PERFORMED

#### 1. User Parameter Restoration

- . Retrieval of the PE backup in ASCII format: PEAS procedure.
- . Encryption of user passwords (these were decrypted before the transfer of PE file) by the CRYP procedure with 'CODE' parameter.
- . Restoration of the AE and AP files via the running of the LOAE procedure, which uses in input:
- The backup (PE file) output from the CRYP procedure,
- The AE0 file supplied for the installation,
- The MBLOAE transaction file containing the NRREST command.

RESULT: The AE and AP files containing the source installation user parameters which are operational on the new platform.

#### 2. Database Restoration

- . Reorganization (REOR procedure) of the PC backup, output from the PC73 or PC80 retrieval, or directly output from the file transfer.
- . Initialization of journal file (ARCH procedure) if the AJ file already exists in the 'JOURNAL' directory of the database to be installed.
- . Restoration of the database (REST procedure) using the PC backup output produced by the reorganization. Before executing the restoration, make sure that the input transaction (MBREST) is correct.

RESULT: The AR, AN and AJ files are operational on the new platform.
# 3. Restoration of generation-print requests

- . Sort of the PG backup in ASCII format: PGAS procedure (all releases of the source site).
- . Reorganization-restoration of generation-print requests (REAG) using the PG backup obtained in the previous step as input. Before executing this restoration, make sure that the input transaction (MBREAG) includes 'AG'.

If libraries, sessions, and/or user codes have been deleted via the database reorganization, the corresponding transactions must be entered for the reorganization of the AG file. Obsolete generation-print requests related to deleted sessions or libraries will be purged.

RESULT: The AG file is operational on the new platform.

#### 4. PEI: Production Environment Restoration

- . Retrieval of PP backup in the ASCII format: PPAS.
- . Restoration of the production environment (RSPE) using the PP backup obtained in the previous step as input.

RESULT: The AB and AC files are operational on the new platform.

#### 5. Pactables: Restoration of Table Descriptions

Only the migration of the table descriptions file (TD) is explained here. Besides, the retrieval of this file in the format of the new release may be performed on the site where the Pactables function operates. The transferred PD backup file is then already in the format of the new release:

- . Retrieval of PD backup in the ASCII format: TD80 procedure.
- . Restoration of table descriptions (RMTD) using the backup obtained in the previous step as input.

RESULT: The TD file is operational on the new platform.

# *9.5. CRYP - CODING-DECODING OF PASSWORDS*

# CRYP: INTRODUCTION

The CRYP procedure performs the encryption and decryption of user passwords in the PE user-parameter backup file.

The objective of this procedure is to transfer the PE file onto platforms with different codings.

# EXECUTION CONDITION

Authorization level '4' for the update of user parameters (PARM).

9.5.1. CRYP - USER INPUT

#### CRYP: USER INPUT

A '\*' line with the user code and the password must be entered.

The user code specified on the '\*' line must exist in the PE file to be processed.

The procedure's specific user input allows for the selection of either Encryption or Decryption.

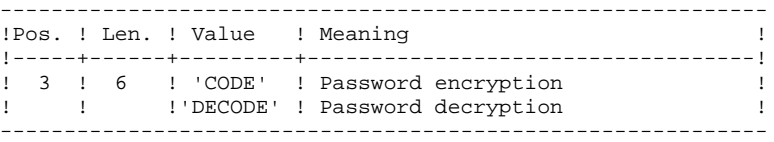

NOTE: When decrypting, the backup obtained must not be reloaded via the 'PARM' procedure. If it were, user passwords would no longer be recognized.

# *9.6. LVBL - CHANGE OF LOW-VALUE CHARACTERS INTO BLANKS*

### LVBL: INTRODUCTION

The LVBL procedure inserts a blank wherever a low-value is present in the PC Database backup file.

The purpose of this procedure is to transfer the PC file onto different platforms while avoiding problems due to the presence of low-values at the time of transfer.

#### UTILIZATION OPTION

The LVBL procedure allows you to keep only records of the 'data' type. See the 'Description of Steps' section (Sub-chapter dedicated to LVBL in the Administrator's Guide) for further details on the implementation of this option.

### EXECUTION CONDITION

None